## **Eshare Dongle Instruction:**

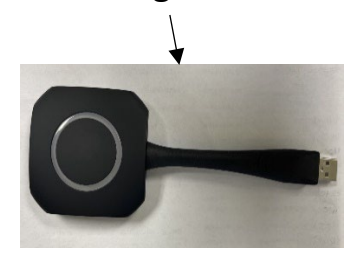

**The Eshare Dongle can be used to connect both OneScreen Display Panel to your laptop and mobile Device.** 

**How it works, the dongle would create Hotspot for both devices to communicate with each other so you can share your device on the display panel.**

## **Direction for Pairing Dongle to display if not pair already**

 From the bottom of the Onescreen Touch display swipe up and then go to the home menu and select the **Eshare app** Insert **Eshare dongle** in any of the two USB input at the front of the Onescreen Touch panel, you should see it **Paired** when complete loading.

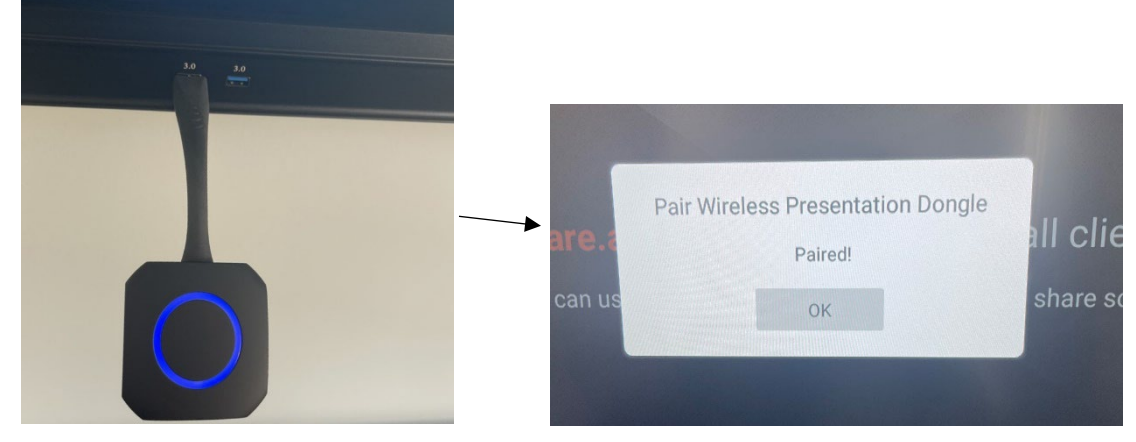

 For your **laptop**: Unplug the Eshare dongle from the Onescreen Touch panel then insert the dongle into your laptop USB port for it to load when finish loading you should see **Tap screen sharing button to start sharing** your laptop.

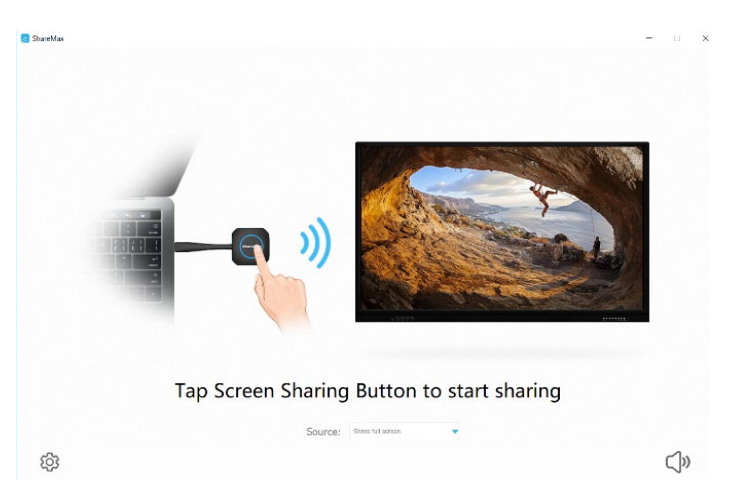

 For other **Mobile devices** you would need to download and install the **Eshare app** from either **Google play store** or **Apple store** to share your mobile device to display panel.

## **For further assistant please contact Tech Support at Ext# 3033**